# Algorithms and Programming I

Lecture#12 Spring 2015

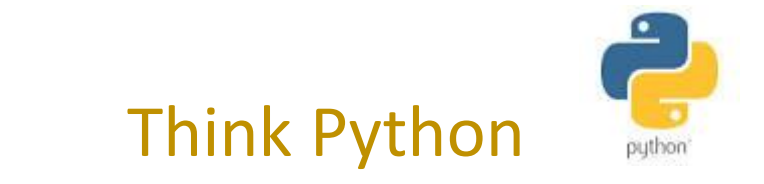

#### How to Think Like a Computer Scientist By :Allen Downey

# Installing Python

• Follow the instructions on installing Python and IDLE on your own computer on the Python.org website :

[www.python.org](http://www.python.org/)

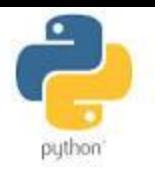

# The Python Programming Language

- High Level language vs Low level Language " machine language" Close to the machine!
- General vs Targeted
- Interpreted vs Compiled

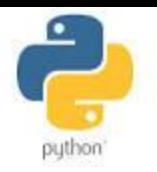

# The Python Programming Language…

- Programs process high-level languages into low-level languages:
	- **1. Interpreters**
	- **2. Compilers**

The high \_level program is called *source code*, and the translated program is called the *object code* or executable.

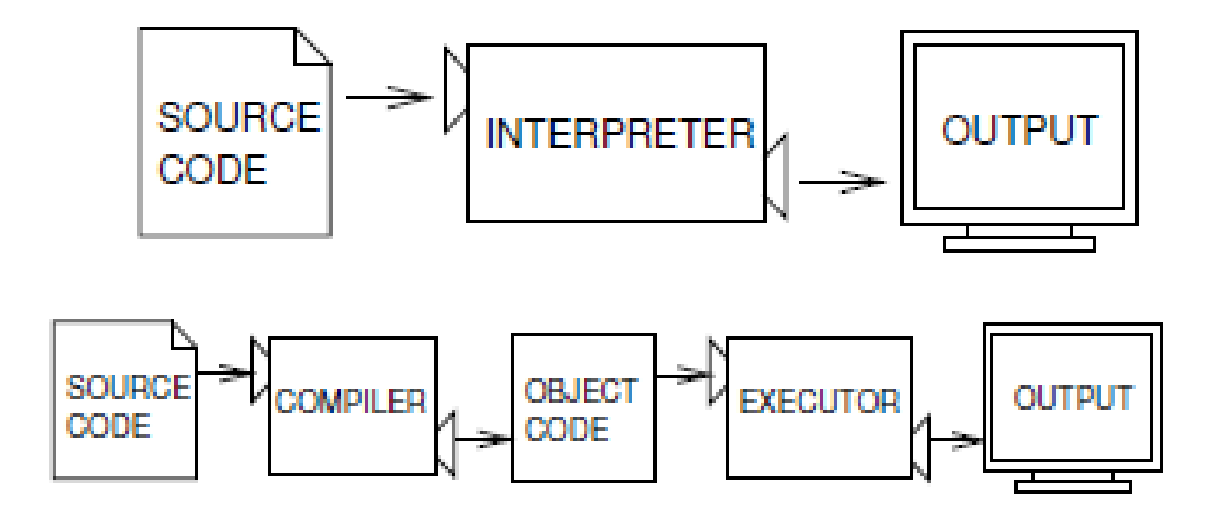

# The Python Programming Language…

- Python is considered an interpreted language because Python programs are executed by an interpreter.
- There are two ways to use the interpreter:
	- **Interactive mode**
		- $>>$  1+1

2

The chevron, >>> is the prompt the interpreter uses to indicate that it is ready.

#### • **Script mode**

- Alternatively, you can store code in a file and use the interpreter to execute the contents of the file, which is called a script. By convention, Python scripts have names that end with .py.
- To execute the scrip, you have to tell the interpreter the name of the file.

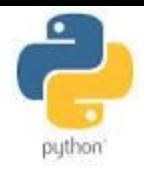

# What is a program?

- A program is a sequence of instructions that specifies how to perform a computation. the computation might be something mathematical , such as solving a system of equations, or finding the roots of a polynomial, but it can also be a symbolic computation, such as searching and replacing text in a document or compiling a program.
- The details look different in different languages, but a few basic instructions appear in just about every language:
	- Input
	- Output
	- Math
	- Conditional execution
	- repetition

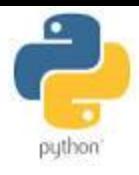

# What is Debugging

- programming errors are called **bugs**
- the process of tracking them down is called **debugging**.
- Three kind of errors can occur in a program:
	- 1. Syntax Errors
	- 2. Runtime errors
	- 3. Semantic errors

### Syntax Error

- Python can only execute a program if the syntax is correct; otherwise, the interpreter displays an error message.
- **Syntax** refers to the structure of a program and the rules about that structure. Legal expression of the language!
	- For example, parentheses have to come in matching pairs, so  $(1 + 2)$  is legal, but 8) is a **syntax error**.
		- Lots of help build in python- python checks it for you . So don't turn an assignment with syntax error or you will get a zero.

# Runtime errors

• The second type of error is a Runtime error, so called because the error does not appear until after the program has started running.

## Semantic Errors

- The third type of error is the **semantic error**. If there is a semantic error in your program, it will run successfully and the computer will not generate any error messages, but it will not do the right thing!!
- Identifying semantic errors can be tricky because it requires you to work backward by looking at the output of the program and trying to figure out what it is doing.
	- Good programing style helps you caught the semantic bugs

# Experimental debugging

- One of the most important skills you will acquire is **debugging**. Although it can be frustrating, debugging is one of the most intellectually rich, challenging, and interesting parts of programming.
- In some ways, debugging is like detective work. You are confronted with clues, and you have to infer the processes and events that led to the results you see.

# Start with Python! Python IDLE

- **I**ntegrated **D**eve**l**opment **E**nvironment
- It has a Python shell window, which gives you access to the Python interactive mode. *(interactive Mode)*
- It also has a file editor that lets you create and edit existing Python source files. *(Script Mode)*

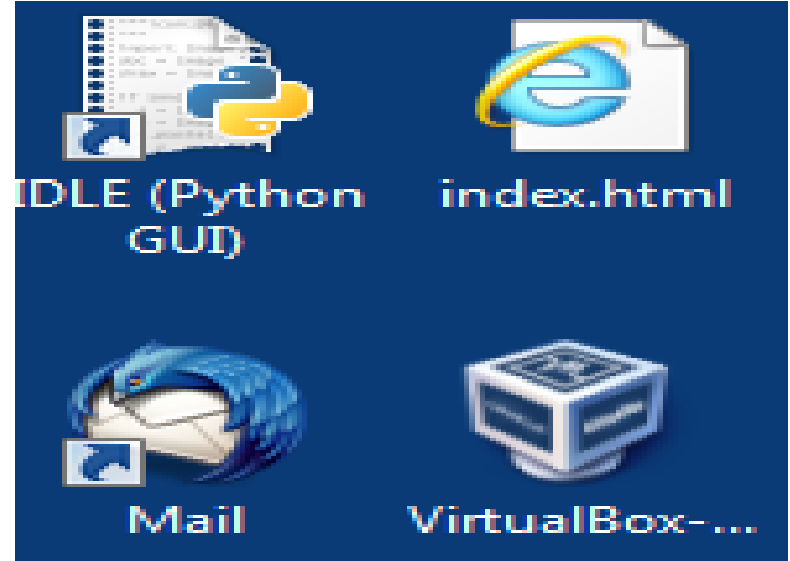

# Python IDLE

- **In Command-line Mode**
	- type Python programs and the interpreter prints the result

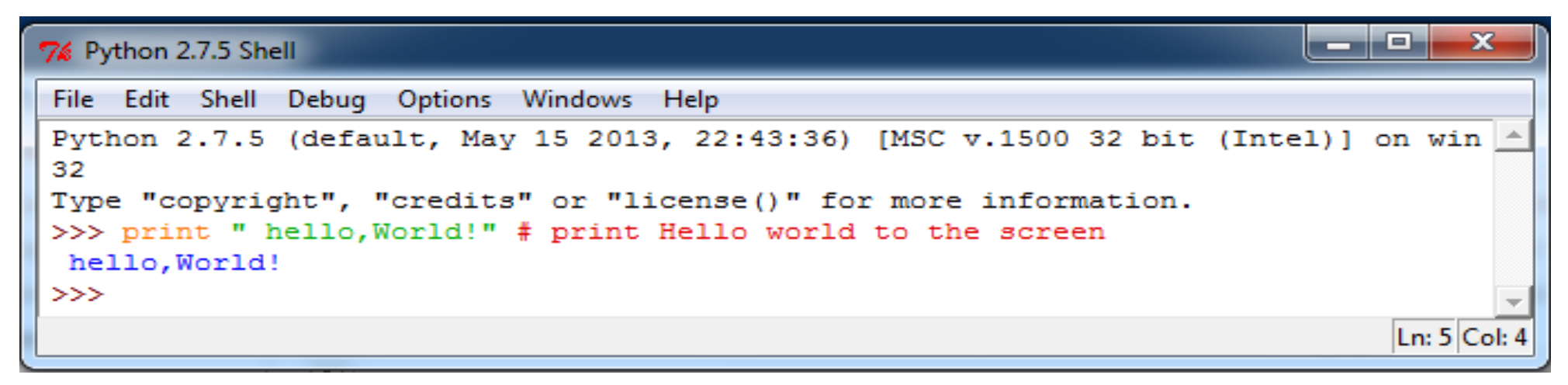

- The first line of this example is the command that starts the Python interpreter.
- The next two lines are messages from the interpreter
- The third line starts with  $\gg$ , prompt the interpreter uses to indicate it is ready

#### Python IDLE

- You can type Python code directly into this shell, at the '>>>' prompt. Whenever you enter a complete code fragment, it will be executed.
- Example:
	- $print(x)$ : Prints the value of the expression x, followed by a newline.
		- Type print("Hello World") and press ENTER

```
Python 3.0.1 (r301:69561, Feb 1)
win32Type "copyright", "credits" or
>>> print ("Hello World")
Hello World
>>>
```
# Python IDLE

• IDLE can also be used as a calculator:

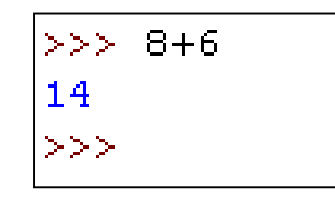

• Addition, subtraction, multiplication operators are built into the Python language. If you want to use a square root in your calculation you need

to *import* the *math* module.

(Do not worry about what it means right now, we will cover this later during the course)

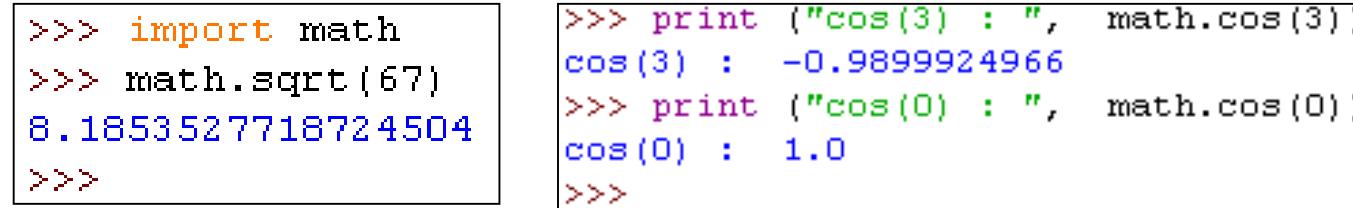

#### The Python Programming Language

#### • **In Script Mode**

- write a program in a file and use the interpreter to execute the contents of the file. The file is called a script
- file name ends with ".py"

Then tell interpreter the name of the script by

• press F5.

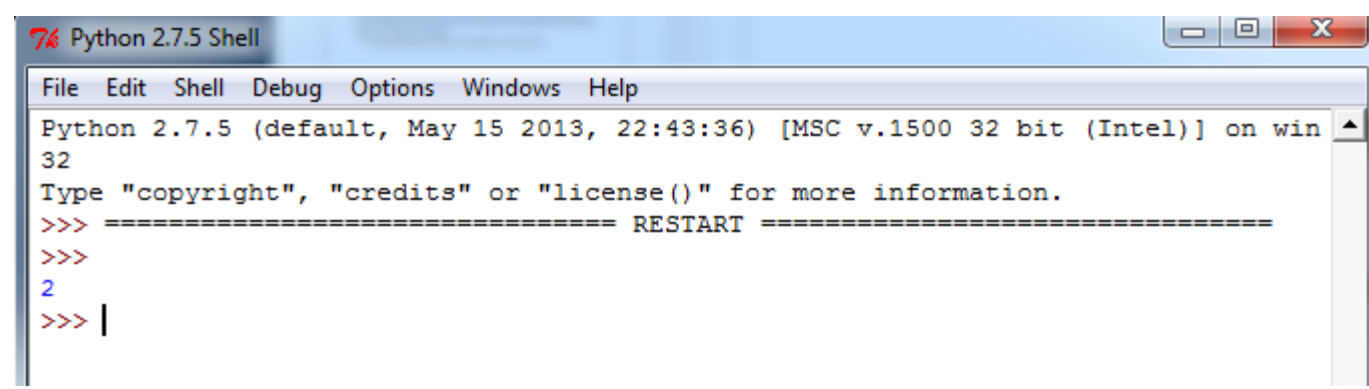

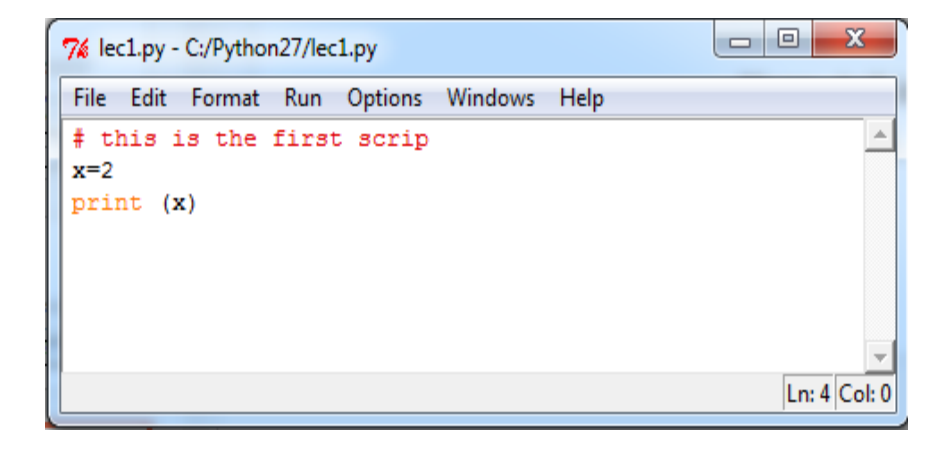

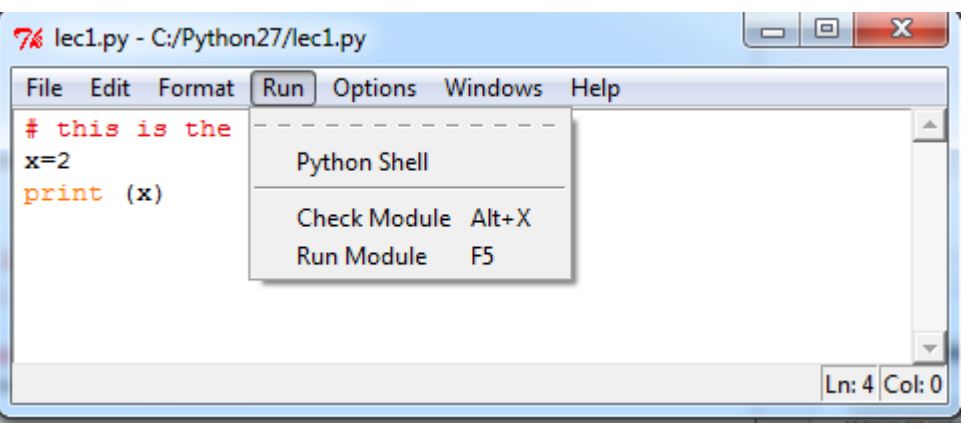

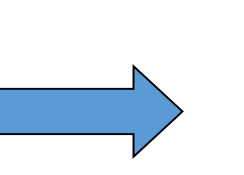

#### First Program: "Hello World"

in the Python print "Hello, World!"

#### in the C #include <stdio.h> int main(void) { printf("hello, world\n"); return 0;

}

}

}

#### in the C++

```
#include <iostream.h>
void main(){
    cout << "Hello, world." << endl;
}
in the Java
public class HelloWorld{
  public static void main(String args[]){
```
System.out.println("Hello, World!");

#### Variables

- In Python, variables are designed to hold specific types of information.
- These values are belongs to different **types**
- Types in Python
	- Boolean
		- Variables of this type can be either True or False.
	- Integer
		- An integer is a number without a fractional part,
		- e.g.  $-4$ , 5, 0,  $-3$ .
	- Float
		- Any rational number, e.g. 3.432.
	- String
		- Any sequence of characters.
		- E.g. "Hello World

### Variables

- Remember, variables are containers for storing information
- Example:

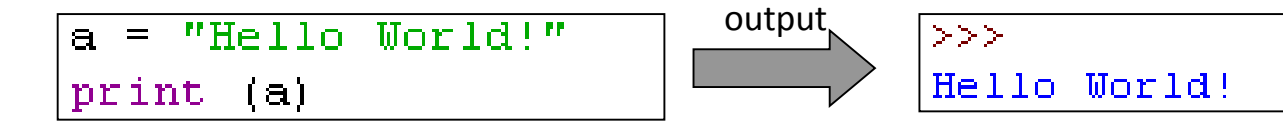

• The  $=$  sign is an assignment operator which says: assign the value "Hello World!" to the variable a.

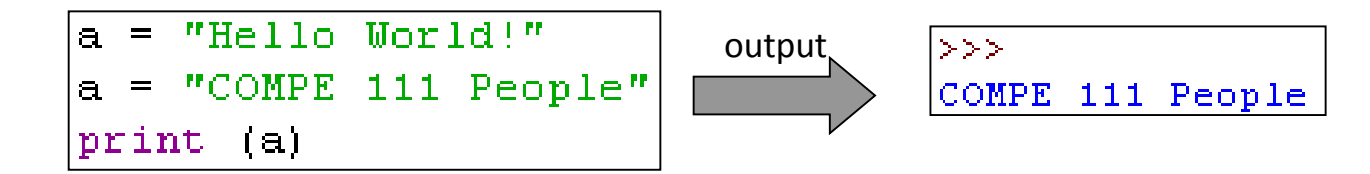

- Write a program that stores the value 5 in a variable a and prints out the value of a, then stores the value 7 in a and prints out the value of a (4 lines.)
- Output:
- Answer:

$$
\begin{array}{c}\n\hline\n>>> \\
5 \\
7 \\
\hline\na = 5 \\
\text{print (a)} \\
a = 7 \\
\text{print (a)}\n\end{array}
$$

• What is the output of the following code?

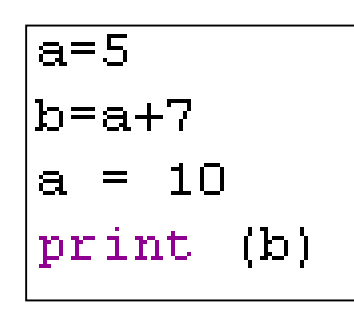

• What is the output of the following code?

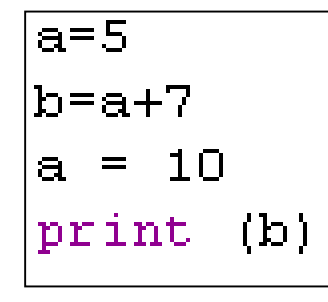

• Answer: 12

- Calculate
	- 23.0 to the 5th power
	- Positive root of the following equation:
		- $34*x^2 + 68*x 510$
		- Recall:
			- $a^*x^2 + b^*x + c$
			- $x1 = (-b + sqrt(b*b 4*a*c)) / (2*a)$

- Answer:
	- 23.0 to the 5th power

23\*\* 5 OR import math math.pow(23.0,5) 6436343 6436343.0

#### • Positive root of the following equation:

```
import math
a=34b=68
c=-510x = (-b + \text{math.sqrt}(b*b-4*a*c)) / (2*a)print (x)
```
# Values and Types

• If you are not sure what type a value has, the interpreter can tell you:

```
>>> type('Hello, World!')
<type 'str'>
>> type (17)<type 'int'>
>> type (3.2)<type 'float'>
```
• str->String, int->Integer, float->floating-point

• What about values like '17' and '3.2'?

>>> type('17') <type 'str'> >>> type('3.2') <type 'str'>

They're strings.

# Variable names and keywords

- choose meaningful names
- both letters and numbers, but begin with a letter
- Message and message are different (use lowercase by convention)
- use underscore character () in names with multiple words
	- person name

# Examples

• If you give a variable an illegal name, you get a syntax error:

```
>>> 76tables = 'seventy six tables'
SyntaxError: invalid syntax
\gg more$ = 1000000
SyntaxError: invalid syntax
>>> class = 'COMPE 111'
SyntaxError: invalid syntax
```
## Variable names and keywords

- Keywords define the language's rules and structure
- Keywords cannot be used as variable names
- Python has twenty-nine keywords:

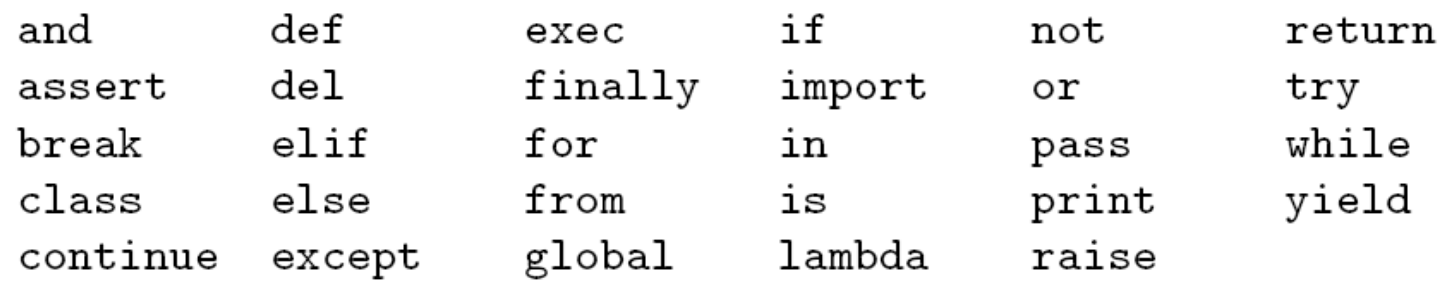

### **Operators**

- Addition, Subtraction, Multiplication, Division: a+b, a-b, a\*b, a/b respectively.
- Modulo: a % b
- Exponentiation  $(a^b)$ : a  $^{**}$  b.
- Concatenation: a+b.
	- Combines two strings into one.
	- Example: "Hel" + "lo" would yield "Hello"
- \* operator also works on strings; it performs repetition.
	- 'Fun'\*3 is 'FunFunFun'

# Order of Operations

- The order of evaluation depends on the rules of precedence.
- Use acronym **PEMDAS** to remember order of precedence:
	- Parentheses have the highest precedence
		- $2 * (3-1)$  is 4, and  $(1+1) * * (5-2)$  is 8
	- Exponentiation has the next highest precedence,
		- $2^{**}1+1$  is 3 and not 4, and  $3^{*}1^{**}3$  is 3 and not 27
	- Multiplication and Division have the same precedence, which is higher than Addition and Subtraction
		- 2\*3-1yields 5 rather than 4, and 2/3-1 is -1, not 1
	- Operators with the same precedence are evaluated from left to right.
		- 6\*100/60 yields 10.0

#### Example

• What would be the output of the followind code?

$$
a = (3+4+21) / 7
$$
  
b = (9\*4) / (2+1) -6  
print ((a\*b) - (a+b))

#### Example

• What would be the output of the followind code?

$$
\begin{array}{l}\n\text{a} = (3+4+21) / 7 \\
\text{b} = (9*4) / (2+1) -6 \\
\text{print} ((a*b) - (a+b))\n\end{array}
$$

• Answer: 14

• What would be the output of the following code?

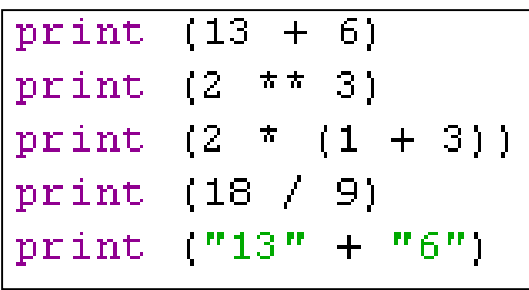

• What would be the output of the following code?

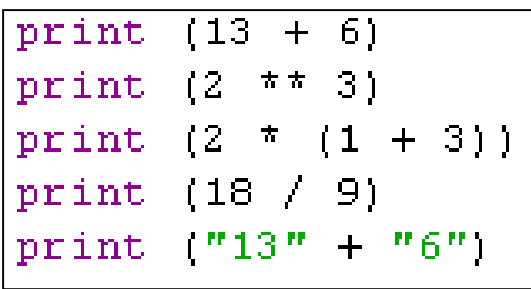

• Answer: 14

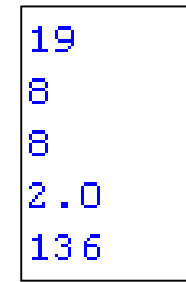

# Warning!

- There are limits on where you can use certain expressions.
- For example, the left-hand side of an assignment statement has to be a variable name, not an expression.
- The following is illegal:

```
minute+1 = hour
```
#### Comments

- Notes to your programs to explain in natural language what the program is doing, called **comments**, and they are marked with the **#** symbol
- Everything from the # to the end of the line is ignored—it has no effect on the program

# compute the percentage of the hour that has elapsed percentage = (minute\*100)/60 # caution:integer division

# Input from User

- Raw\_input(): reads a string of data
	- name = raw\_input("Enter your name:")

- Write a program that does the following in order:
	- 1. Asks the user to enter his/her last name.
	- 2. Asks the user to enter his/her first name.
	- 3. Prints out the user's first and last names in that order.

To create any kind of expression we need

1. Values : A **value** is one of the basic things a program works with, like a letter( string) or a number (int, float).

what is the type of '53'?

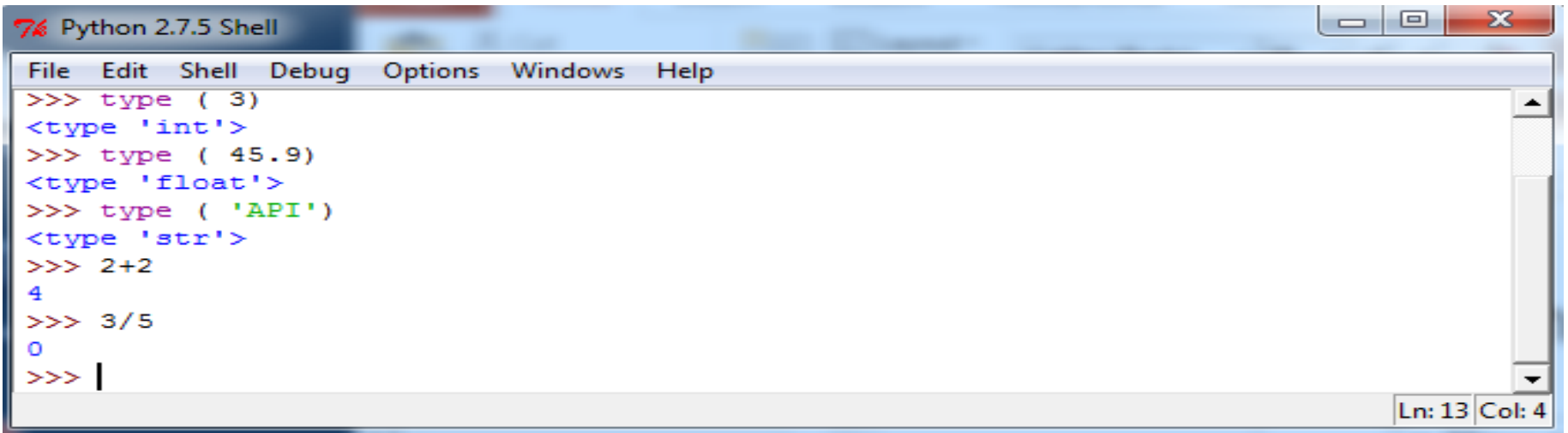

• In python expression is operand, operator, operand. I give it to the interpreter and it gives me back the value!!

2. Operation:  $+,-,*,/,*$ 

3. variables: A variable is a name that refers to a value stored. Assignment statement creates new variables and gives them values

-MyString = ' Python programing'

 $-X = 32$ 

 $-Pi= 3.14$ 

#### More!

```
7% Python 2.7.5 Shell
File Edit Shell Debug Options Windows Help
Python 2.7.5 (default, May 15 2013, 22:43:36) [MSC v.1500 32 bit (Intel)] on win | ^
32
Type "copyright", "credits" or "license()" for more information.
>>> print 52*7
364
>>> print ' abc'
 abc
>>> print "abc"
abc
>>> print 'abc"
SyntaxError: EOL while scanning string literal
>>> print '3' *3
333
>>> print 5* 'a'
aaaaa
>>> print '52a'
52a>> 52a
SyntaxError: invalid syntax
>>> 3**5
243
>> 3/5
\Omega>> 3.0/50.6>>> print 'abc' + 'de'
abcde
>>>
```
Ln: 27 Col: 4

Next Time Control Structures!